## macro pdf417 (multiple) in VB.NET and ByteScout Barcode SDK

Write code in VB.NET to make macro pdf417 (multiple) with this How-To tutorial

On this page you will learn from code samples for programming in VB.NET. ByteScout Barcode SDK helps with macro pdf417 (multiple) in VB.NET. ByteScout Barcode SDK is the robost library (Software Development Kit) that is designed for automatic generation of high-quality barcodes for printing, electronic documents and pdf. All popular barcode types are supported from Code 39 and Code 129 to QR Code, UPC, GS1, GS-128, Datamatrix, PDF417, Maxicode and many others. Provides support for full customization of fonts, colors, output and printing sizes. Special tools are included to verify output quality and printing quality. Can add generated barcode into new or existing documents, images and PDF.

The SDK samples like this one below explain how to quickly make your application do macro pdf417 (multiple) in VB.NET with the help of ByteScout Barcode SDK. VB.NET sample code is all you need: copy and paste the code to your VB.NET application's code editor, add a reference to ByteScout Barcode SDK (if you haven't added yet) and you are ready to go! Code testing will allow the function to be tested and work properly with your data.

On our website you may get trial version of ByteScout Barcode SDK for free. Source code samples are included to help you with your VB.NET application.

VB.NET - Module1.vb

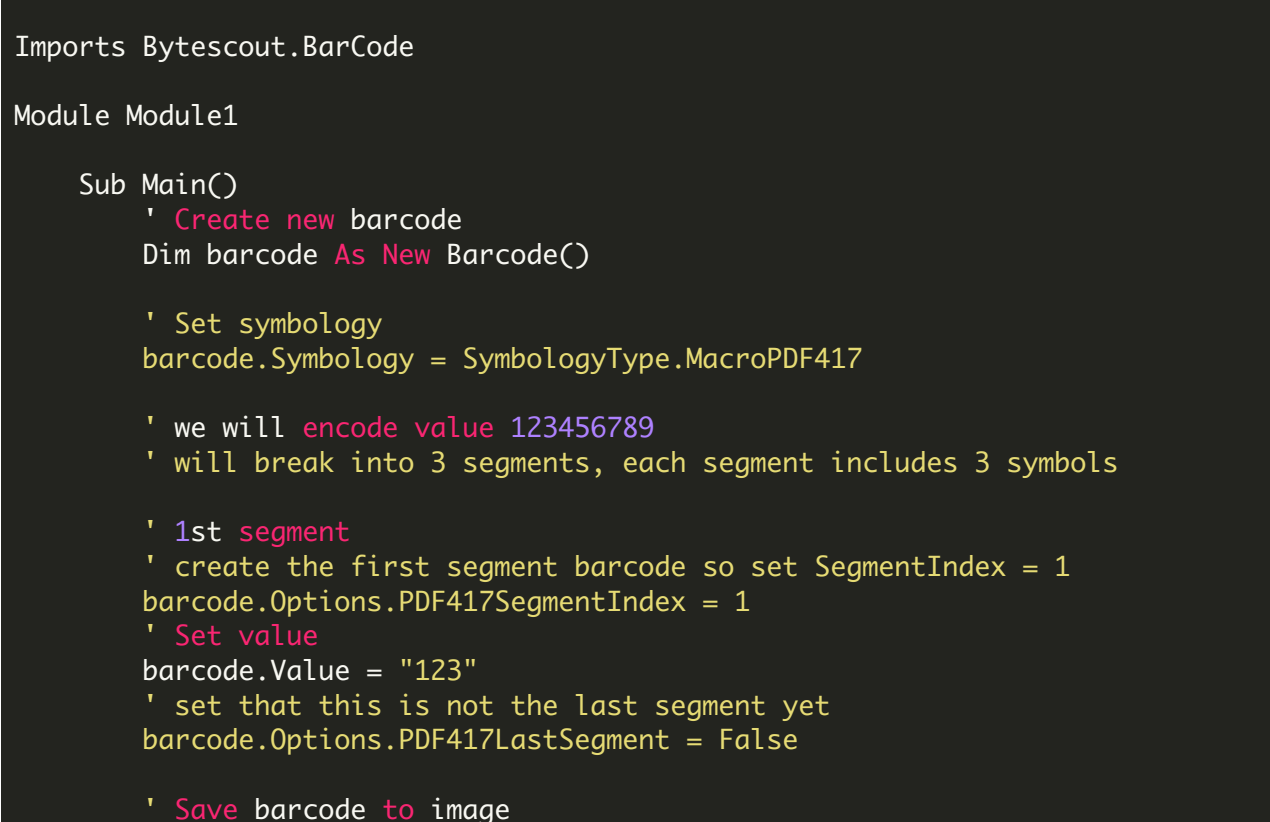

```
barcode.SaveImage("MacroPDFBarcode-part1.png")
        ' 2nd segment
        ' create the 2nd segment barcode so set SegmentIndex = 2
        barcode.Options.PDF417SegmentIndex = 2
        ' Set value
        barcode.Value = \frac{1}{4}456"
        ' set that this is not the last segment yet
        barcode.Options.PDF417LastSegment = False
        ' Save barcode to image
        barcode.SaveImage("MacroPDFBarcode-part2.png")
        ' 3rd segment
        ' create the 3rd segment barcode so set SegmentIndex = 3
        barcode.Options.PDF417SegmentIndex = 3
        ' Set value
        barcode.Value = "789"
        ' set that this is the LAST segment, so set PDF417LastSegment = TRUE
        barcode.Options.PDF417LastSegment = True
        ' Save barcode to image
        barcode.SaveImage("MacroPDFBarcode-part3.png")
        ' now open all three images
        ' Show image in default image viewer
        Process.Start("MacroPDFBarcode-part1.png")
        Process.Start("MacroPDFBarcode-part2.png")
        Process.Start("MacroPDFBarcode-part3.png")
    End Sub
End Module
```
FOR MORE INFORMATION AND FREE TRIAL:

Download Free Trial SDK [\(on-premise](https://bytescout.com/download/web-installer?utm_source=pdf-source-code-sample) version)

Read more about [ByteScout](https://bytescout.com/products/developer/barcodesdk/bytescoutbarcodesdk.html?utm_source=pdf-source-code-sample) Barcode SDK

Explore [documentation](https://bytescout.com/documentation/index.html)

Visit [www.ByteScout.com](https://bytescout.com/?utm_source=pdf-source-code-sample)

or

Get Your Free API Key for [www.PDF.co](https://pdf.co/) Web API